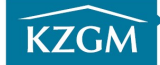

Załącznik nr 1 do Zarządzenia DN/32/2015

# REGULAMIN SERWISU INERNETOWEJ OBSŁUGI KONTRAHENTA KZGM W KATOWICACH.

#### Rozdział 1 - Postanowienia ogólne.

- 1. Niniejszy dokument określa zasady udzielania dostępu do serwisu Internetowa Obsługa Kontrahenta systemu Dom5 oraz warunki korzystania z niej.
- 2. Pojęcia użyte w niniejszym dokumencie oznaczają:
	- 1) Administrator systemu KZGM w Katowicach z siedzibą przy ul. Grażyńskiego 5, 40-126 Katowice,
	- 2) OEB Oddział Eksploatacji Budynków KZGM w Katowicach właściwy terytorialnie dla lokalu, którego dane mają być prezentowane w serwisie.
	- 3) Serwis Internetowa Obsługa Kontrahenta (dalej IOK) moduł systemu informatycznego Administratora udostępniający dane z w/w systemu użytkownikom za pomocą serwisu WWW dostępnego przy użyciu przeglądarki internetowej,
	- 4) Identyfikator użytkownika indywidualny, nadawany przez Administratora ciąg znaków pozwalający na uzyskanie dostępu do serwisu IOK,
	- 5) Hasło dostępowe ciąg znaków pozwalający w połączeniu z nadanym identyfikatorem na dostęp do serwisu IOK,
	- 6) Użytkownik osoba, której nadano uprawnienia pozwalające na dostęp do informacji udostępnianych za pomocą serwisu IOK będąca najemcą lokalu pozostającego w zasobach i zarządzanego przez KZGM w Katowicach.
- 3. Wszelkie dane osobowe udostępniane przez użytkownika Administratorowi w celu uzyskania dostępu do serwisu IOK przetwarzane będą przez Administratora w celu świadczenia usług dostępu do serwisu IOK oraz obsługi najemców / użytkowników lokali mieszkalnych / użytkowych. Użytkownik ma prawo dostępu do danych udostępnionych Administratorowi (ich wglądu oraz modyfikacji) jak również może żądać od Administratora usunięcia swoich danych (poprzez złożenie pisemnego wniosku) co wiąże się z utratą dostępu do serwisu IOK.

## Rozdział 2 - Uzyskanie i utrata dostępu do serwisu IOK.

- 1. Dostęp do serwisu IOK możliwy jest z komputera PC lub urządzenia mobilnego posiadającego dostęp do sieci Internet z zainstalowaną najnowszą obsługiwaną przez system operacyjny urządzenia wersją przeglądarki internetowej Chrome, Edge, Firefox, Opera, Safari lub Internet Exlporer (w wersji minimum 11).
- 2. Uzyskanie identyfikatora i hasła użytkownika serwisu IOK możliwe jest wyłącznie po złożeniu w odpowiednim dla najemcy OEB KZGM w Katowicach wypełnionego wniosku o dostęp do serwisu (Załącznik nr 1 do niniejszego Regulaminu). Najemca składający wniosek dotyczący lokalu mieszkalnego lub odbierający dane logowania potwierdza swoją tożsamość okazując pracownikowi OEB dowód osobisty, osoba składająca wniosek dot. lokalu użytkowego okazuje dokument upoważniający ją do reprezentowania podmiotu gospodarczego wynajmującego lokal.
- 3. Administrator rozpatruje złożony wniosek w terminie 7 dni od jego złożenia, powiadamiając użytkownika o możliwości odebrania danych logowania drogą elektroniczną na podany we wniosku adres poczty elektronicznej lub przesyłając mu na w/w adres dane logowania jeśli najemca wyraził taką wolę w składanym wniosku. Jeżeli użytkownik w składanym wniosku nie poda adresu poczty elektronicznej informację na temat statusu złożonego wniosku może uzyskać telefonicznie w odpowiednim OEB w terminie 7 dni od jego złożenia, dane logowania muszą zostać w takim wypadku odebrane przez użytkownika osobiście.
- 4. Pierwsze logowanie do serwisu IOK wiąże się z koniecznością:
	- 1) zaakceptowania treści niniejszego Regulaminu na ekranie logowania,
		- 2) zmiany hasła nadanego przez Dział Informatyki KZGM na hasło użytkownika zgodnie z wytycznymi widocznymi na ekranie logowania.
- 5. Zablokowanie dostępu do serwisu następuje w wyniku:
	- 1) wystąpienia przez użytkownika z pisemnym wnioskiem do Administratora o wycofanie dostępu do serwisu i usunięcie przetwarzanych w związku z tym danych, poprzez złożenie go w odpowiednim OEB,
	- 2) automatycznie w momencie zakończenia umowy najmu lokalu, z którym związany był indywidualny identyfikator użytkownika służący do logowania do serwisu IOK.

#### Rozdział 3 - Korzystanie z serwisu IOK.

- 1. Administrator zapewnia dostęp do serwisu IOK użytkownikom przez siedem dni w tygodniu 24 godziny na dobę z wyjątkiem przerw technicznych niezbędnych do prawidłowego funkcjonowania systemów informatycznych Administratora.
- 2. Zakres informacji prezentowanych w serwisie IOK określany jest przez Administratora i jednakowy dla wszystkich użytkowników tego serwisu.
- 3. Administrator zastrzega sobie prawo zmiany zakresu prezentowanych w serwisie danych oraz świadczenia usług związanych z dostępem do serwisu IOK w każdym czasie, bez podania przyczyn i bez konieczności powiadamiania o tym fakcie użytkowników serwisu indywidualnie, jedynie poprzez opublikowanie odpowiedniego ogłoszenia na stronie internetowej Administratora.
- 4. Użytkownik zobowiązany jest do zachowania poufności indywidualnego identyfikatora logowania oraz hasła służących do logowania do serwisu IOK.
- 5. Administrator nie ponosi odpowiedzialności za skutki prawne związane z utratą danych logowania do serwisu przez użytkownika i uzyskania dostępu do jego danych przez osoby postronne oraz ich wykorzystania w sposób sprzeczny z obowiązującymi przepisami prawa.
- 6. Administrator nie zapewnia użytkownikom w jakimkolwiek zakresie pomocy technicznej związanej z czynnościami związanymi z logowaniem i użytkowaniem serwisu, pomocą w konfiguracji sprzętu i systemów operacyjnych w wypadku ich niezgodności z wymaganiami technicznymi wymienionymi w części II niniejszego Regulaminu.

## Rozdział 4 - Zablokowania konta użytkownika i utrata danych logowania.

- 1. W przypadku, gdy użytkownik na ekranie logowania 5 razy błędnie wprowadzi dane logowania (identyfikator i hasło) jego konto zostanie automatycznie zablokowane na okres 30 minut. Po tym czasie użytkownik może powtórzyć próbę logowania do serwisu.
- 2. W przypadku konieczności odzyskania hasła logowania do serwisu IOK:
	- 1) użytkownik, który podał we wniosku o nadanie danych dostępowych do serwisu IOK kontaktowy adres poczty elektronicznej, może skorzystać z funkcji automatycznego resetowania hasła dostępnej na ekranie logowania. Po wybraniu opcji "Nie pamiętam hasła", użytkownik zostanie poproszony o podanie identyfikatora logowania oraz adresu email (identycznego z adresem podanym we wniosku), na który zostanie przesłane nowe hasło użytkownika,
	- 2) użytkownik, który nie uzupełnił we wniosku adresu poczty elektronicznej, osobiście wypełnia w odpowiednim OEB KZGM wniosek o zmianę hasła logowania do serwisu IOK (Załącznik nr 2 do Regulaminu). Procedura nadania nowego hasła logowania jest identyczna jak opisana w Rozdziale 2, pkt 3 niniejszego Regulaminu.
- 3. W przypadku utraty pary danych logowania (identyfikator i hasło) użytkownik zobowiązany jest do zgłoszenia tego faktu najpóźniej w następnym dniu roboczym w odpowiednim OEB KZGM celem zablokowania dostępu osób nieuprawnionych z użyciem poprzednio nadanych danych logowania i przeprowadzenia procedury nadania nowych danych logowania zgodnie z procedurą opisaną w Rozdziale 2 niniejszego dokumentu.